## Extra Report Builder Options & Pivot Forms

YOUR AVAILABLE REPORT ITEMS

Q Hip & Pelvis Procedures (10021)

There are a number of extra options in Amplitude's Report Writer which will help you get the most out of your outcomes data.

When ticking your report items, you can change the name of the report items by clicking the three little lines and editing the reporting column name.

You can also change the data type and data output options.

If you un-tick and re-tick the items these options will return back to the default.

Another feature is to 'Show Selected Items' only. With this ticked you can drag and drop items to change their order.

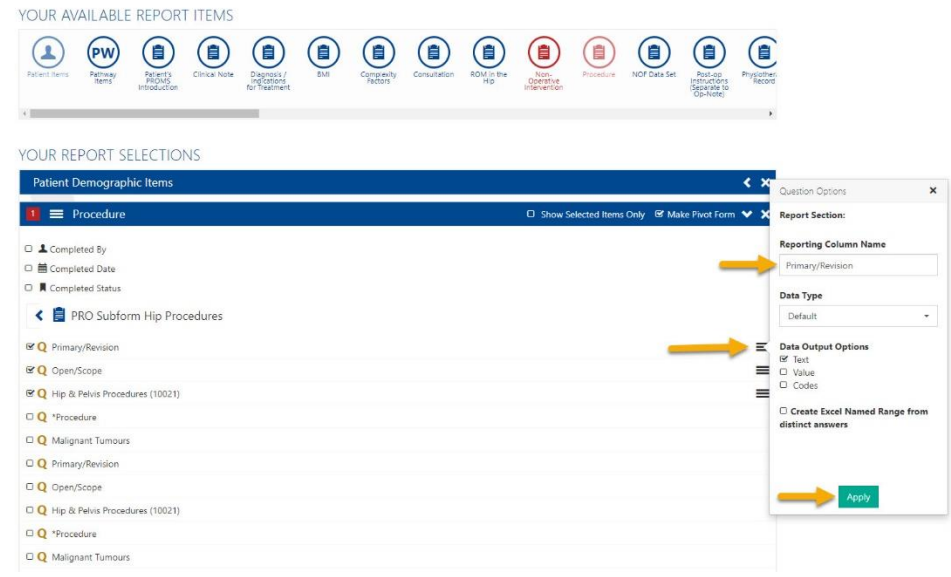

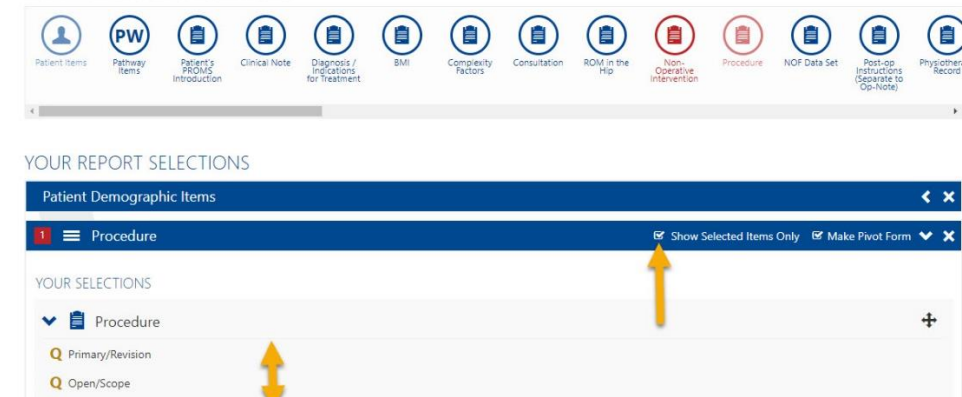

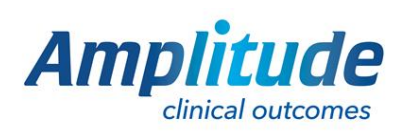

0333 014 6363 | +44 (0)1905 673 014 [Customer.support@amplitude-clinical.com](mailto:Customer.support@amplitude-clinical.com)

## Amplitude Pivot Forms

Making a Pivot Form allows you to choose which instance of a multiple instance form you wish to see on the report. The Pivot Form is normally the procedure form however you can make any form the pivot. If you do not select a form to be the pivot it was default to the pathway start date.

With a Pivot Form selected you will see various arrows, as shown below, on all other multiple instance forms.

**Note:** Score forms do not have pivot options, all instances of the selected score forms will be shown in the report.

## YOUR AVAILABLE REPORT ITEMS

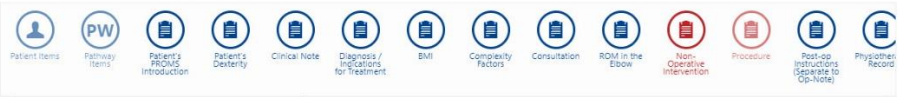

## YOUR REPORT SELECTIONS

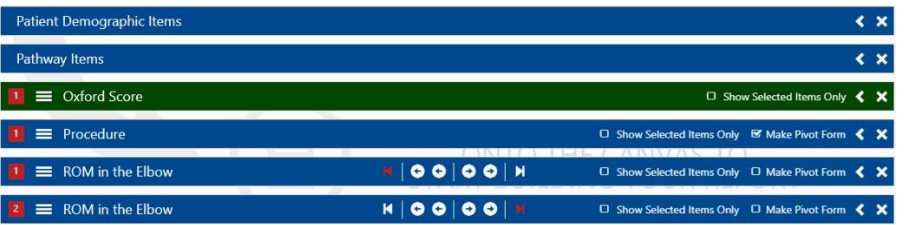

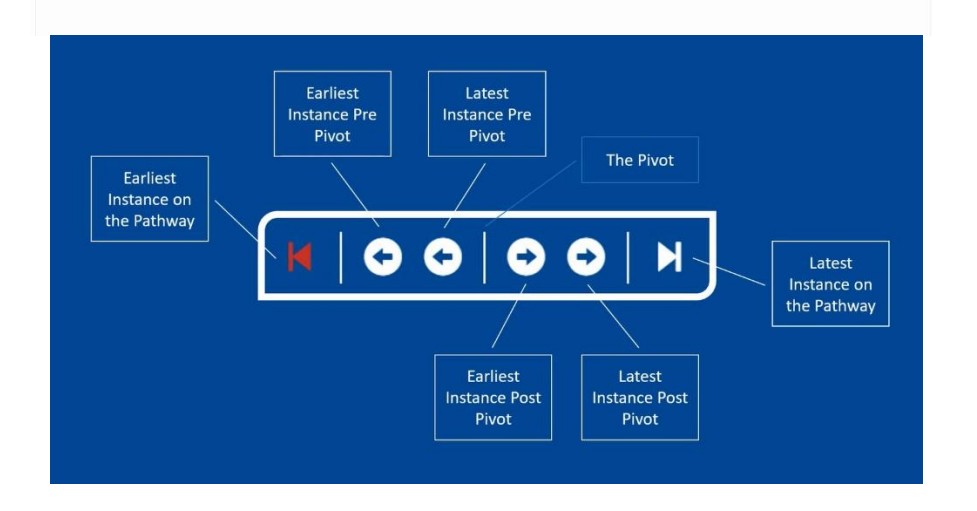

- 1. **Make a Pivot Form:** A pivot form is a form which all other forms can be chosen around. For example, your patients may have five completed notes forms on their pathways and to pick the one most relevant for your report, you would like to see their results pre and post op. By making a form a pivot form, this puts a marker in at that point and allows you to pick to separate which is pre-op and which are post-op. There can be more than one pivot form but only one pivot form of the same form type. For every instance of a pivot form, a new row in MS Excel is generated.
- 2. **Earliest Instance on a Pathway:** This is the earliest point on the pathway that this form was given, regardless of when the pivot form was completed.
- 3. **Earliest Instance Pre-Pivot:** This will take the selected questions from the form that occurred furthest pre-pivot.
- 4. **Latest Instance Pre-Pivot:** This is the form closest to the pivot form before the pivot form was created.
- 5. **Post-Pivot options:** These options are identical to their Pre-Pivot counterparts.

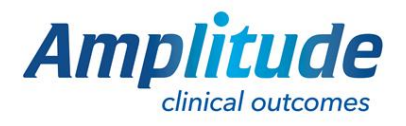

0333 014 6363 | +44 (0)1905 673 014 [Customer.support@amplitude-clinical.com](mailto:Customer.support@amplitude-clinical.com)